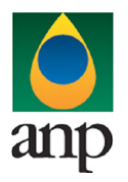

SIGEP – Sistema de Informações Gerenciais de Exploração e Produção

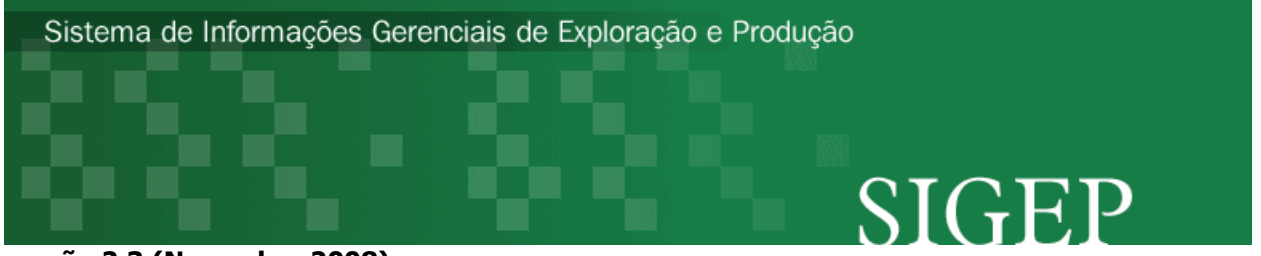

versão 2.3 (Novembro 2008)

# Procedimento de Carga dos dados da NCRP (Notificação de Conclusão de Reentrada em Poço) via Internet

SEP – Superintendência de Exploração

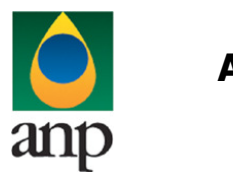

SIGEP – Sistema de Informações Gerenciais de Exploração e Produção

### Índice

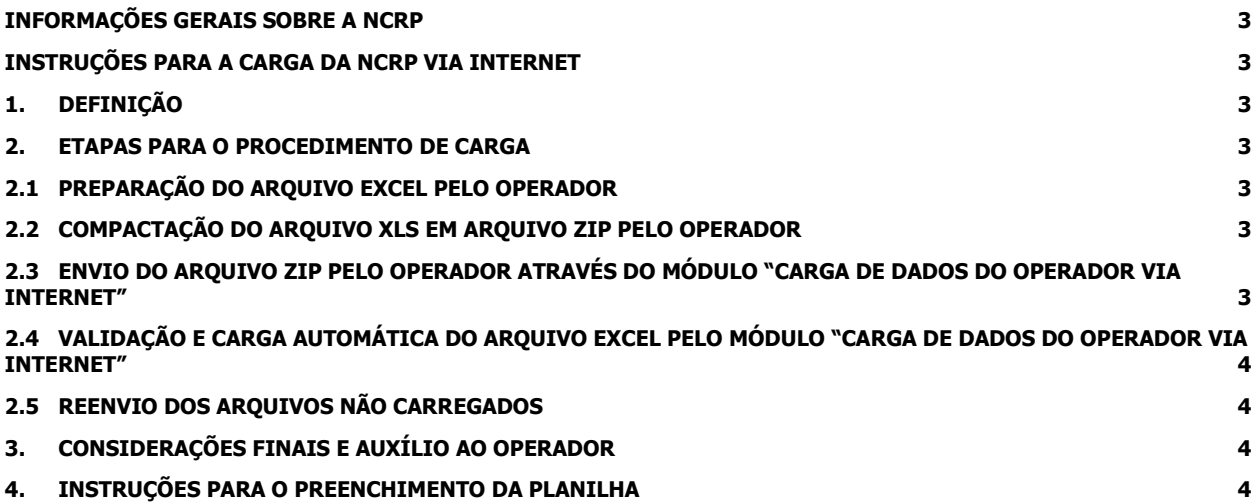

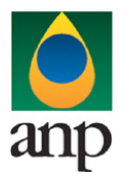

SIGEP – Sistema de Informações Gerenciais de Exploração e Produção

#### INFORMAÇÕES GERAIS SOBRE A NCRP

A Notificação de Conclusão de Reentrada em Poço (NCRP) deve ser enviada, via I-SIGEP e versão impressa, até 10 dias após a conclusão da reentrada.

A data de conclusão de reentrada é a data de desmobilização do equipamento utilizado na operação de reentrada. Esta data será considerada como a data de início para determinar o período de confidencialidade dos dados adquiridos durante a operação de reentrada.

#### INSTRUÇÕES PARA A CARGA DA NCRP VIA INTERNET

#### 1. DEFINIÇÃO

A carga da NCRP via Internet compreende a exportação de dados pela empresa operadora do contrato de concessão para o SIGEP (Sistema de Gerenciamento de Exploração e Produção), através da opção Carga de Dados no i-SIGEP.

#### 2. ETAPAS PARA O PROCEDIMENTO DE CARGA

O procedimento para a "Carga de Dados do Operador via Internet" consiste nas seguintes etapas:

- Preparação do arquivo excel pelo operador;
- Compactação do arquivo excel em arquivo zip pelo operador;
- Envio do arquivo zip pelo operador através do módulo "Carga de Dados do Operador via Internet";
- Validação automática do arquivo excel pelo módulo "Carga de Dados do Operador via Internet";
- Reenvio dos arquivos não carregados.

#### 2.1 PREPARAÇÃO DO ARQUIVO EXCEL PELO OPERADOR

Os dados da NCRP devem ser enviados em formato compatível com Microsoft Excel (versão 98/2000)\* e de acordo com o arquivo NCRP\_NOME\_POÇO\_V00.XLS, que acompanha este manual.

\*O OpenOffice (versão 1.1.4, disponível no site: www.openoffice.org) também poderá ser utilizado para o preenchimento dos dados da NCRP, sendo necessário apenas salvar a planilha no formato Microsoft Excel 97/2000/XP (.xls;xlw)

O nome da planilha deverá seguir o formato NCRP\_NOME\_POÇO\_ANP\_V00.xls, onde V00 corresponde ao número de versão de envio do relatório, responsável pelo controle do número de tentativas de envio/processamento de um determinado documento. O primeiro envio deverá ser a versão 00.

Exemplo:

NCRP\_1BRSA1111BA\_V00.xls (nome do primeiro arquivo da Notificação de Conclusão de Reentrada do poço 1BRSA1111BA). Caso a carga não tenha sido efetuada por alguma falha no envio ou erro no preenchimento, um novo relatório deverá ser encaminhado com as devidas correções e nomeado da seguinte forma: NCRP\_1BRSA1111BA\_V01.xls.

#### 2.2 COMPACTAÇÃO DO ARQUIVO XLS EM ARQUIVO ZIP PELO OPERADOR

O envio dos dados pela da Internet não é feito através da planilha Excel. A planilha deve ser previamente compactada, utilizando um software combatível com \*\*WinZIP e o arquivo ZIP precisa ter o mesmo nome da planilha Excel. Ou seja, o arquivo ZIP deverá conter APENAS um único arquivo, a fim de aumentar a consistência/eficiência dos arquivos enviados.

\*\* O Filzip (versão 3.2, disponível no site http://www.filzip.com), também poderá ser utilizado na compactação da planilha Excel.

Essas regras visam a facilitar o posterior controle dos arquivos enviados e do resultado da carga peoa próprio operador. Atenção: o arquivo ZIP deve ter o mesmo nome utilizado para a planilha.

#### 2.3 ENVIO DO ARQUIVO ZIP PELO OPERADOR ATRAVÉS DO MÓDULO "CARGA DE DADOS DO OPERADOR VIA INTERNET"

No próprio site (http://www.anp.gov.br/sigep), poderá ser visualizado uma lista dos arquivos zip enviados, além da situação da carga (coluna status: "em análise", indicando que o arquivo foi recebido pela ANP e está sendo analisado, "carregado", indicando que TODOS os dados do arquivo do RFAP foram validados e carregados com sucesso; "rejeitado", indicando que existe um

ANP – Agência Nacional do Petróleo, Gás Natural e Biocombustíveis 3

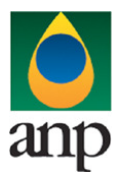

### SIGEP – Sistema de Informações Gerenciais de Exploração e Produção

problema na estrutura/formato na planilha Excel e por isso não foi carregado; e "carregado com erros", indicando que parte dos poços contidos no arquivo foi carregada corretamente).

Para facilitar a correção dos códigos que não foram validados inteiramente, os erros encontrados na validação serão listados em um relatório html (hyperlink na coluna log).

#### 2.4 VALIDAÇÃO E CARGA AUTOMÁTICA DO ARQUIVO EXCEL PELO MÓDULO "CARGA DE DADOS DO OPERADOR VIA INTERNET"

Após o envio do arquivo, algumas validações são feitas remotamente (sem que a empresa operadora necessite estar conectada ao site) para impedir que sejam carregados dados inconsistentes ou inexatos. Abaixo, a lista das validações a serem aplicadas em cada arquivo de entrada:

1. A 1ª linha de cada PASTA da planilha Excel deverá conter os mesmos rótulos e ordem de colunas definidas no layout de documento (NCRP\_ NOME\_POÇO \_V00.XLS).

- 2. O cadastro do poço deverá constar no banco de dados da ANP;
- 3. As formatações das células devem estar condizentes com aquelas originais da planilha;
- 4. Só será aceita carga da NCRP se houver uma CRP para o poço/número de reentrada correspondente;
- 5. A data de conclusão da reentrada deve ser maior que a data de início informada na CRP.

#### 2.5 REENVIO DOS ARQUIVOS NÃO CARREGADOS

Os arquivos com status "rejeitado" não tiveram seus dados carregados no banco de dados da ANP e, portanto, deverão ser corrigidos e enviados novamente. Quando o status for "Carregado com erros", as linhas correspondentes aos poços nãocarregados devem ser reenviadas através de uma nova versão do arquivo.

O reenvio deve seguir o mesmo processo cujas etapas estão acima enumeradas (os códigos que foram carregados com sucesso não precisam ser reenviados) até que todos os códigos pertinentes sejam carregados. Deve-se manter atenção ao número de versão de encaminhamento (Vxx) conforme item 2.1.

#### 3. CONSIDERAÇÕES FINAIS E AUXÍLIO AO OPERADOR

#### Além do envio da NCRP via internet, o operador deverá encaminhar à ANP a versão impressa do relatório.

O usuário do i-SIGEP, assim que o acessa através de seu login e senha, tem acesso, pela opção Downloads/Manuais, à última versão deste manual e do arquivo Excel modelo, com a respectiva data de atualização. Assegure-se que a versão utilizada seja a em vigor.

Dificuldades de exportação de documentos relativos ao arquivo da NCRP devem ser comunicadas através do telefone (21) 2112-8403/8404. As eventuais dificuldades de carga via internet não isentam os concessionários da obrigação de envio dos dados. Se as dificuldades persistirem após a repetição do procedimento de remessa de dados, a CRP poderá ser enviada, conforme contato prévio com a Superintendência de Exploração, para o endereço eletrônico theo@anp.gov.br.

#### 4. INSTRUÇÕES PARA O PREENCHIMENTO DA PLANILHA

A seguir, a enumeração dos itens da CRP disponível em arquivo excel no i-SIGEP.

1 - Planilha NCRP:

1.1 Filial: sigla da filial para cujo endereço eletrônico deve ser enviada mensagem contendo o resultado da análise das informações enviadas através deste arquivo, sendo elas reprovadas ou aprovadas. No caso de a empresa não possuir filiais cadastradas no banco de dados da ANP, deixar o campo em branco. Se desejar que o envio das mensagens com os resultados seja compartimentado entre filiais, deve ser remetida à ANP lista com as filiais e os respectivos endereços eletrônicos para que as mesmas sejam cadastradas.

1.2 Código do poço: número oficial de cadastro do poço adotado pela ANP, definido segundo a Portaria 075/2000 e informado ao operador através da Notificação de Codificação de Poço;

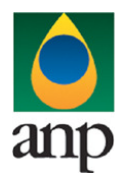

### SIGEP – Sistema de Informações Gerenciais de Exploração e Produção

- 1.3 Data Fim Reentrada: data de conclusão da reentrada no formato dd/mm/aaaa;
- 1.4 Número Reentrada: numeração cronológica de reentradas;
- 1.5 Profundidade final: informar a profundidade final atingida na reentrada no poço;
- 1.6 Estado atual:: informar o estado atual do poço;

1.7 Resultado Reentrada: relatar os resultados obtidos com a reentrada no poço. Anexar dados obtidos com operações especiais (perfilagens, testes etc);

1.8 Dados adquiridos: relacionar todos os dados adquiridos durante a operação de reentrada, como perfis, amostras, testes de formação etc;

1.9 Observação: espaço destinado a quaisquer informações adicionais.

Formatação das células Excel

| Campo               | Formatação              |
|---------------------|-------------------------|
| Filial              | Texto                   |
| Código do Poco      | Texto                   |
| Data Fim Reentrada  | Data XX/XX/XXXX         |
| Número Reentrada    | Número inteiro          |
| Profundidade Final  | Número 2 casas decimais |
| Estado Atual        | Texto                   |
| Resultado Reentrada | Texto                   |
| Dados Adquiridos    | Texto                   |
| Observação          | Texto                   |

Atenção: Quando do preenchimento da NCRP, não deverá haver, na primeira linha de cada planilha, nenhuma alteração nos rótulos e na ordem de colunas definidas no layout do documento NCRP\_NOME\_POÇO\_V00.XLS. Deve-se atentar ainda à padronização de datas (dd/mm/aaaa) e demais informações, conforme especificado nas instruções acima e nos comentários presentes no próprio arquivo NCRP\_NOME\_POÇO\_V00.XLS.